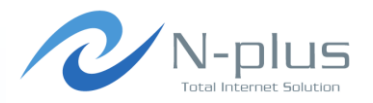

## Muninでリソース監視

#### ENOG20 2013年4月26日

#### 株式会社グローバルネットコア 羽賀 晴彦  $\langle$ haruhiko.haga@global-netcore.jp $\rangle$

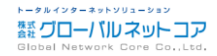

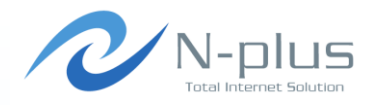

Muninとは

アジェンダ

- → Munin-nodeのインストール
- **→ Muninのインストール**
- プラグインの作成
- ◆ 閾値の設定
- → 過去のグラフが見たい
- Nagiosとの連携
- 負荷対策

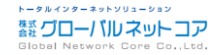

# Muninとは(1)

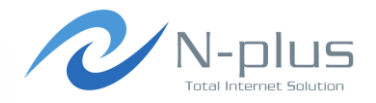

- ◆ サーバ、ネットワーク機器などのリソースをモニタリング するためのツールです。
- → 代表的なツール
	- MTRG ←いままでこれを使ってました
	- cacti ←むかし検証しましたが、、、

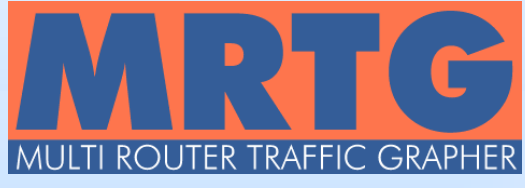

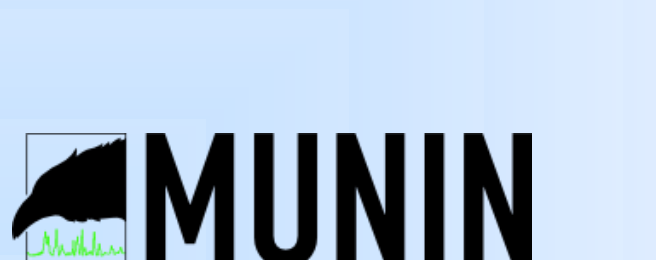

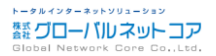

# Muninとは(2)

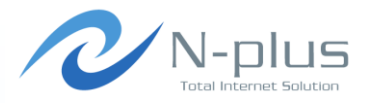

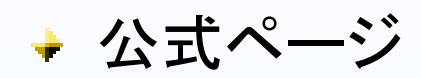

- http://munin-monitoring.org/
- + Stable
	- $+$  Munin 2.0.12
	- (2013/4/25 現在)

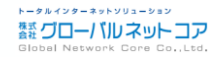

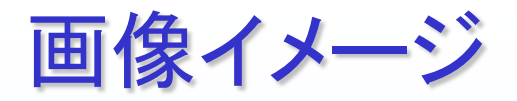

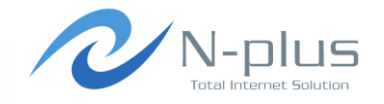

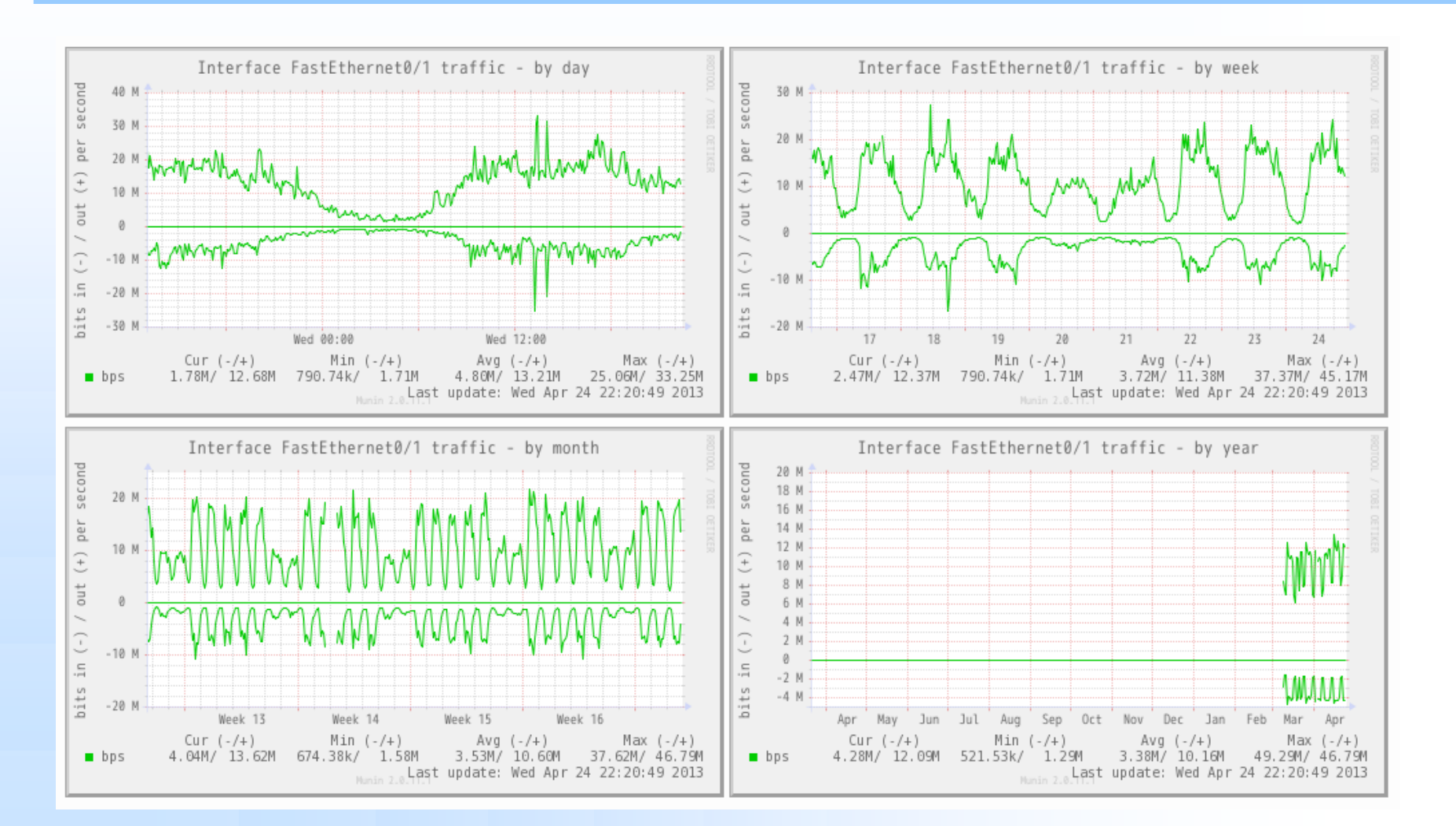

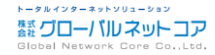

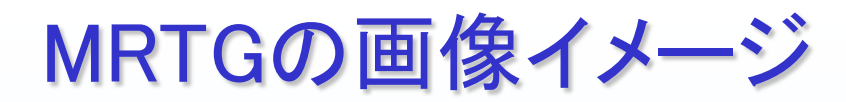

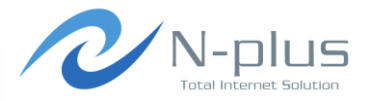

#### `Daily' Graph (5 Minute Average)

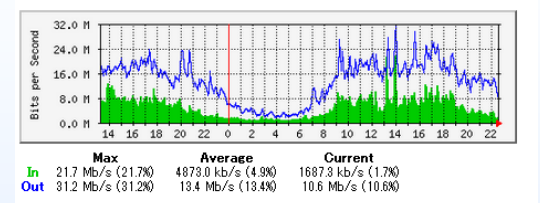

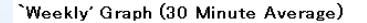

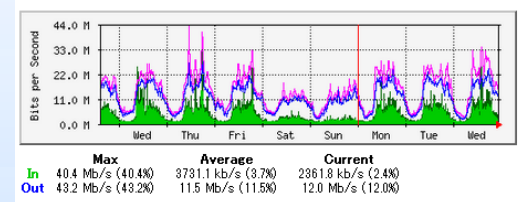

#### 'Monthly' Graph (2 Hour Average)

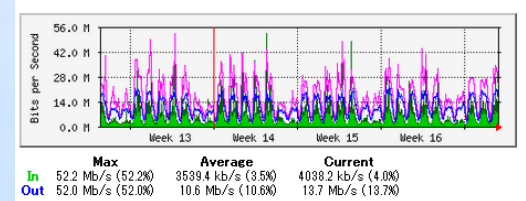

#### 'Yearly' Graph (1 Day Average)

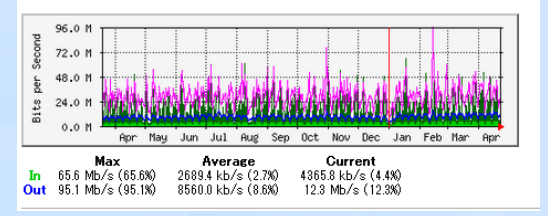

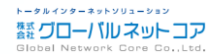

## MRTG(グラフ作成までの流れ)

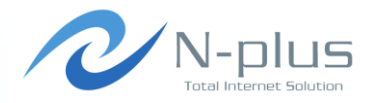

- 監視対象となる機器にsnmpを設定
	- 場合によってはMIB情報に渡すスクリプトも設置
	- 稼働サービスによって設置スクリプトが異なる
		- **+MySQLのクエリ数**
		- SMTP接続数 etc...
- **→ iptablesやFWでsnmpを許可**
- → MRTGのサーバに対象のconfigを作成
	- 稼働サービスによってconfigの内容が異なる

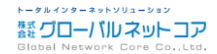

# MRTG(グラフ作成の悩み)

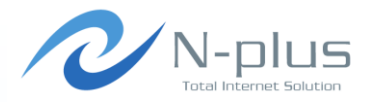

- snmpの設定をするのはけっこう面倒
- → 特にスクリプトの設置
- **→ サーバによってweb, mail, DB など、稼働サービスは様々**

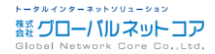

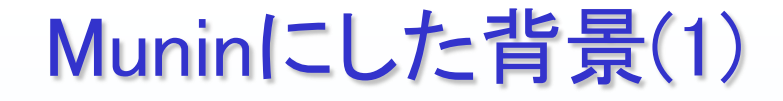

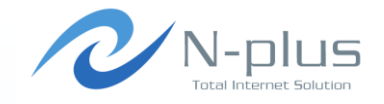

- → 近年、管理する機器(仮想サーバ含む)が倍以上に増加
- サーバ構築の機会も増え、SNMP, MRTGを設定する機 会も増加
- → 結果、設定にかなりの時間を割く事に・・・
	- → 他にも、サーバスペック不足、機器保守切れなども要因
- ◆ 求める機能

↓

- とにかく、設定が楽なもの
- + SNMPより、エージェント型がいいな~
- SNMPでのデータ取得にも対応
- → 閾値監視

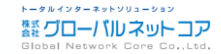

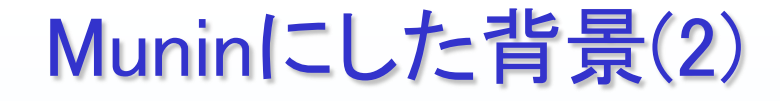

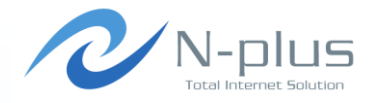

- 比較的、設定が簡単で日本語の情報が多いMuninを採 用する事に。
	- ◆ 1系は動作が重い。
	- 2系では改善された、らしい。
- 過去にcactiを検証したが、動作が重く使いづらかった。
	- → 今は改善されているかも
	- GUIで設定できたのは魅力的

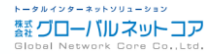

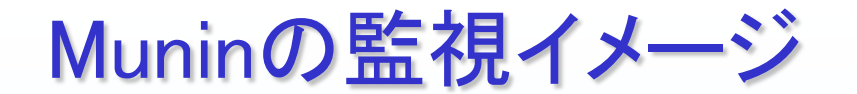

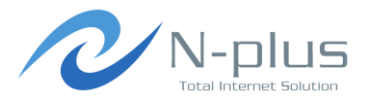

- muninはcronで定期的に実行
- → munin-nodeに接続してデータを取得
- **+ munin-nodeはデーモンとして稼働**

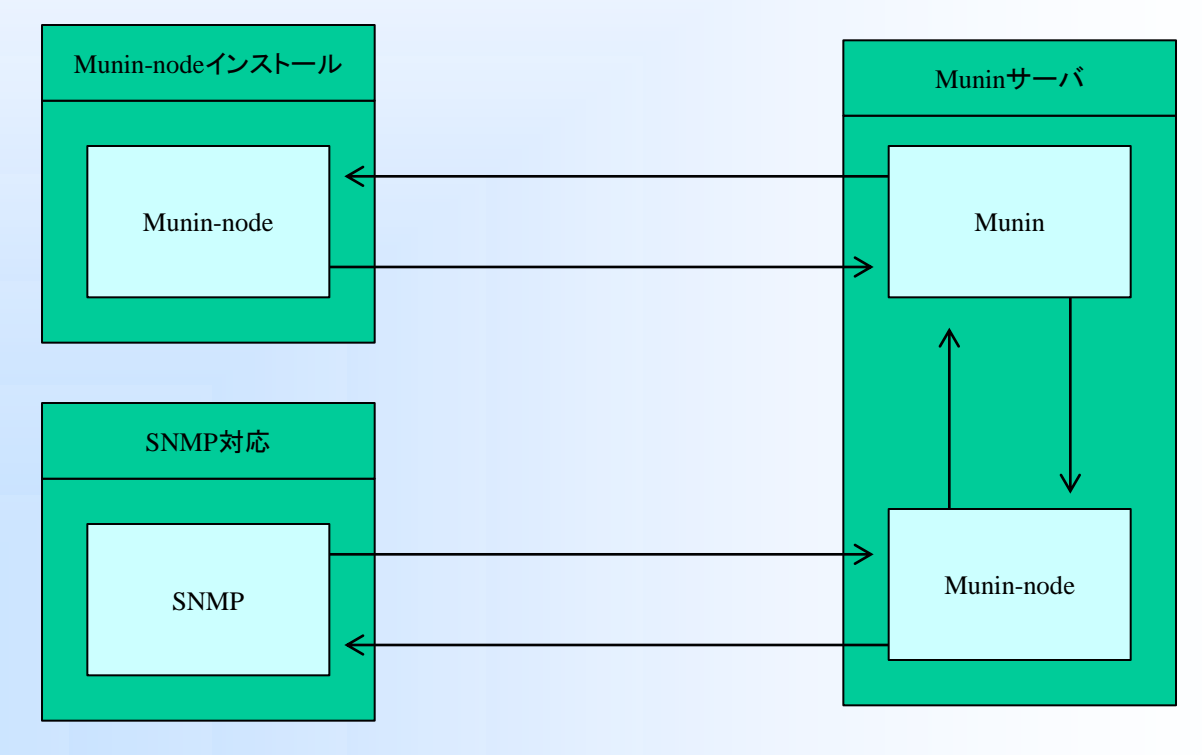

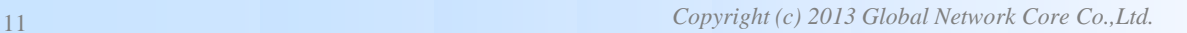

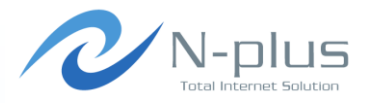

## munin-nodeのインストール

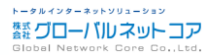

## munin-nodeのインストール(1)

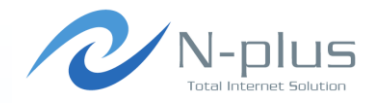

#### CentOS 6 (64bit)の場合

# rpm –ivh http://ftp.jaist.ac.jp/pub/Linux/Fedora/epel/6/x86\_64/epel-release-6-8.noarch.rpm

# yum install munin-node

# chkconfig --add munin-node

- # chkconfig munin-node on
- # munin-node-configure –-shell

利用できるプラグインの一覧が表示されるので、、、

ln -s '/usr/share/munin/plugins/if err ' '/etc/munin/plugins/if err eth0' ln -s '/usr/share/munin/plugins/if\_err\_' '/etc/munin/plugins/if\_err\_eth1' ln -s '/usr/share/munin/plugins/interrupts' '/etc/munin/plugins/interrupts' ln -s '/usr/share/munin/plugins/ntp\_kernel\_err' '/etc/munin/plugins/ntp\_kernel\_err'

# munin-node-configure –-shell | sh

 /etc/munin/plugins にシンボリックリンクを作成する事で監視できる。 設定後はサービスを再起動

# /etc/init.d/munin-node restart

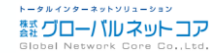

## munin-nodeのインストール(2)

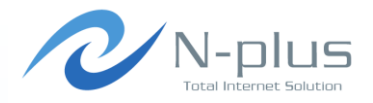

ソースからインストールする場合

# groupadd munin # useradd -d /var/lib/munin -s /sbin/nologin munin

cpan> install File::Path cpan> install Net::SNMP cpan> force install Net::Server cpan> install ExtUtils::MakeMaker cpan> install Perl::OSType cpan> install Module::Build

# wget http://sourceforge.net/projects/munin/files/stable/2.0.6/munin-2.0.6.tar.gz/download  $#$  tar zxfv munin-2.0.6.tar.gz  $\#$  cd munin-2.0.6

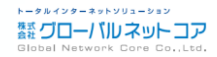

## munin-nodeのインストール(3)

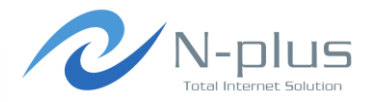

#### # vi Makefile

 $-CONFIG = Makefile.config$ +CONFIG = dists/redhat/Makefile.config

#### # make

# make install-common-prime install-node-prime install-plugins-prime

# cp dists/redhat/munin-node.rc /etc/init.d/munin-node

# chmod 755 /etc/init.d/munin-node

# chkconfig --add munin-node

Makefileを修正する事でパッケージで入れた時と同じパスに展開されます。 ただし、dists/redhat/\* ファイルが用意されているのは「2.0.6」まで

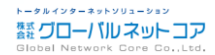

# /etc/munin/plugin-conf.d/munin-node

- ◆ ここにプラグインの個別情報を設定できる。
- ◆ プラグイン名の指定は「\*」も設定可。
- ◆ プラグインは通常「munin」ユーザで実行される。
- ◆ プラグイン内の環境変数を変更できる。

**[diskstats] ←**プラグイン名 **user munin ←**プラグインの実行ユーザ

**[iostat\_ios] user munin**

**[if\_\*] user root**

**[mysql\*] env.mysqladmin /usr/local/mysql/bin/mysqladmin env.mysqlopts -u root -pXXXXX**

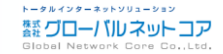

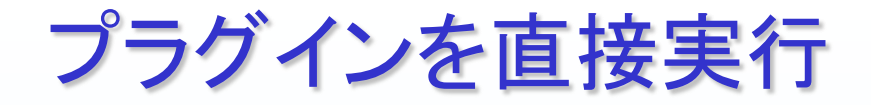

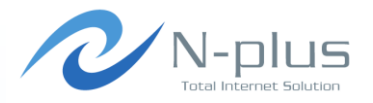

# munin-run if\_eth0 down.value 78424950503 up. value 52005046510

# munin-run df \_dev\_sda3.value 1.71663176899059 \_dev\_shm.value 0 \_dev\_sda1.value 28.4778598276421

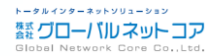

/etc/munin/munin-node.conf

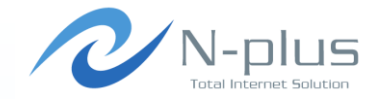

### 接続元IPアドレスの許可くらいは入れておきましょう。

host\_name sv01.example.jp allow ^192¥.168¥.100¥.10\$ allow ^192¥.168¥.100¥.11\$ # cidr\_allow 127.0.0.1/32 # cidr\_allow 192.0.2.0/24 # cidr\_deny 192.0.2.42/32 port 4949

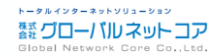

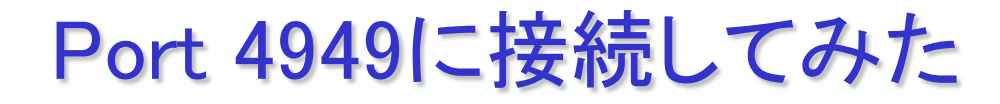

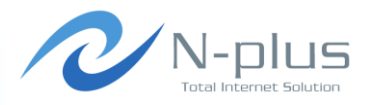

# telnet sv01.example.jp 4949 Trying 192.168.100.10... Connected to sv01.example.jp. Escape character is '^]'.

# munin node at sv01.example.jp

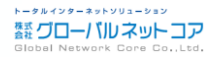

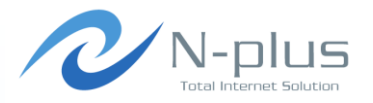

# muninのインストール

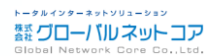

## muninのインストール(1)

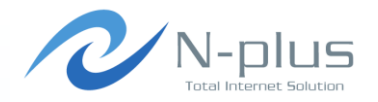

CentOS 6 (64bit)の場合

# rpm –ivh http://ftp.jaist.ac.jp/pub/Linux/Fedora/epel/6/x86\_64/epel-release-6-8.noarch.rpm # yum install munin # yum install munin-cgi  $#$  chkconfig  $-$ add munin-node # chkconfig munin-node on

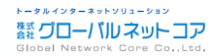

muninのインストール(2)

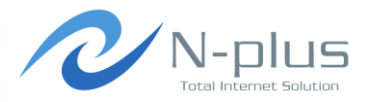

ソースからインストールする場合

 $\#$  groupadd  $-g$  499 munin # useradd -d /var/lib/munin -u 498 -g 499 -s /sbin/nologin munin

cpan> install File::Path cpan> install Net::SNMP cpan> force install Net::Server cpan> install ExtUtils::MakeMaker cpan> install Perl::OSType cpan> install Module::Build

# wget http://sourceforge.net/projects/munin/files/stable/2.0.6/munin-2.0.6.tar.gz/download  $#$  tar zxfv munin-2.0.6.tar.gz # cd munin-2.0.6

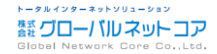

muninのインストール(3)

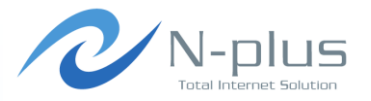

#### # vi Makefile

 $-CONFIG = Makefile.config$ +CONFIG = dists/redhat/Makefile.config

#### # make # make install # cp dists/redhat/munin-node.rc /etc/init.d/munin-node # chmod 755 /etc/init.d/munin-node # chkconfig --add munin-node # cp dists/redhat/munin.cron.d /etc/cron.d/munin

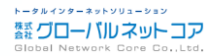

## /etc/munin/munin.conf

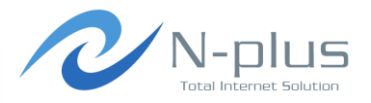

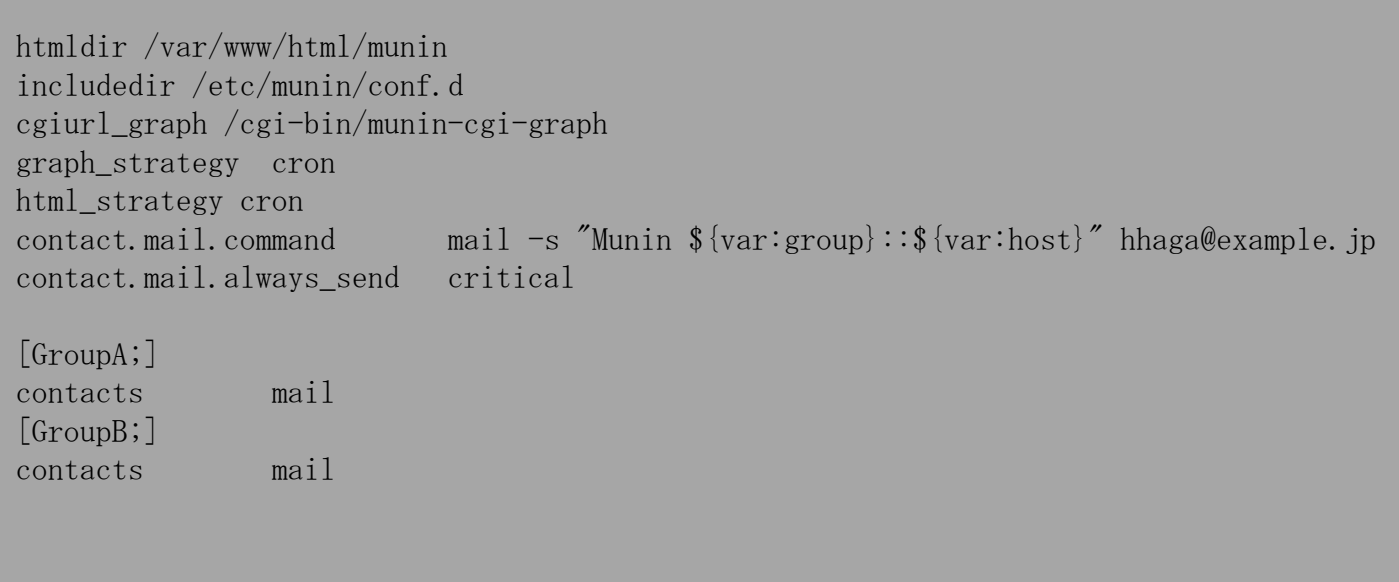

## /etc/munin/conf.d/\*

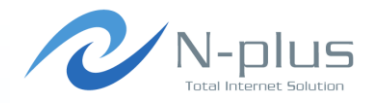

#### 監視対象の設定ファイルはサーバ毎に別ファイルで保管 できる。

- もちろん、1ファイルで管理も可
	- sv01.example.jp.conf

[GroupA;sv01.example.jp] address sv01.example.jp use node name yes

#### sw01.example.jp.conf

[GroupB; sw01. example. jp] address 127.0.0.1 use\_node\_name no

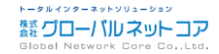

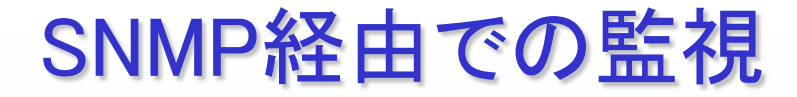

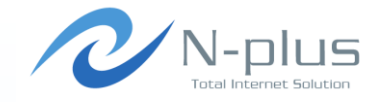

#### **→ ネットワーク機器など、munin-nodeをインストール出来な** い機器の場合には、snmp経由でデータを取得する事が 可能

### → 標準でいくつかのプラグインが用意されています。

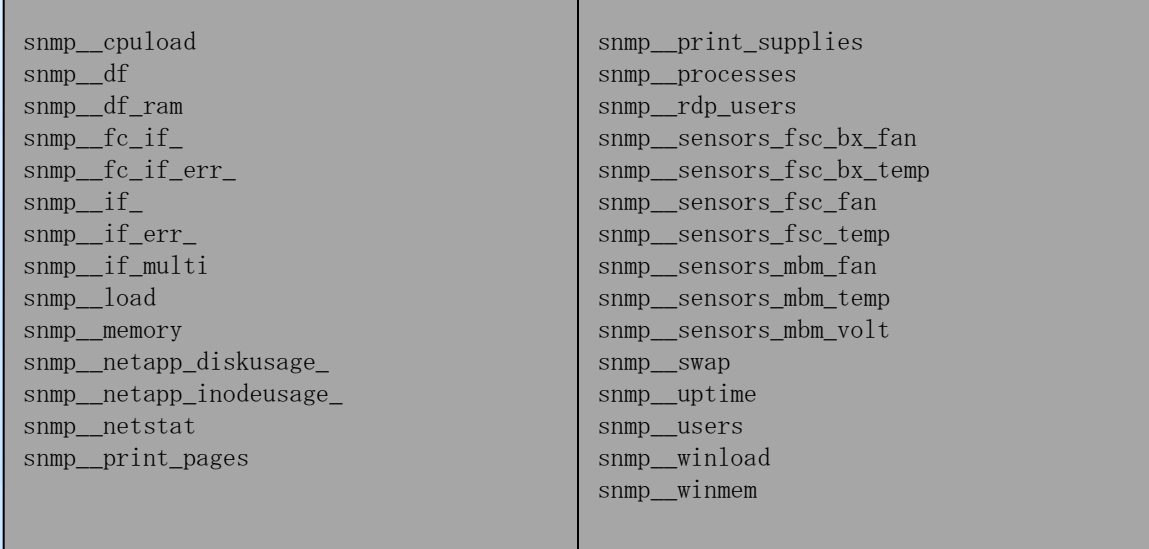

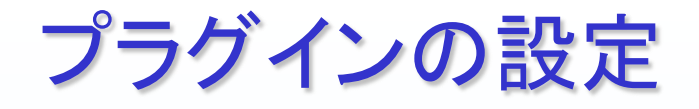

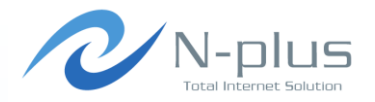

Masterサーバで設定します。

プラグインで指定しているMIB情報が取得出来るかを確認します

```
# munin-node-configure ¥ 
  --snmpversion 1 ¥ 
 --snmpcommunity public ¥
 --snmp sw01.example.jp ¥
 -shell
```
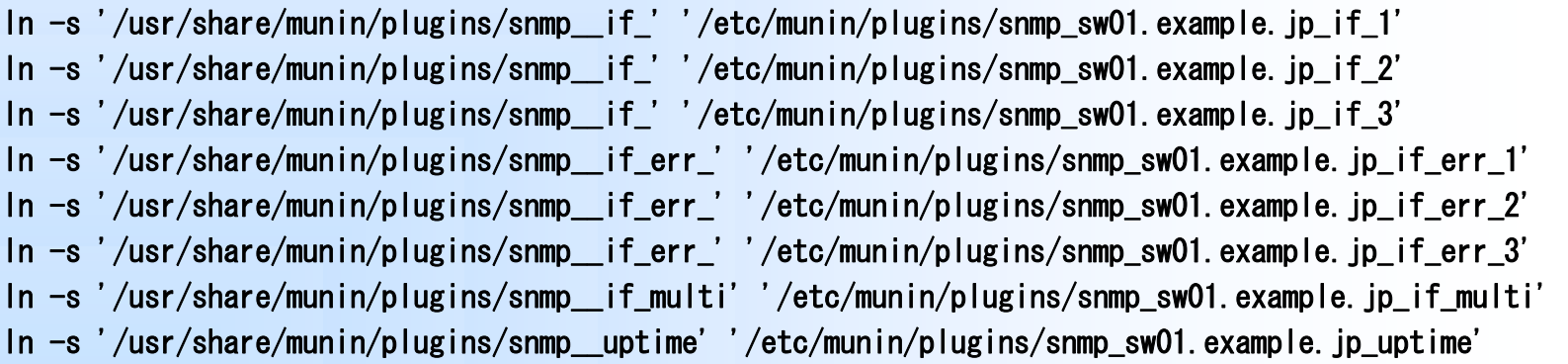

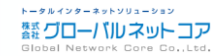

/etc/munin/plugin-conf.d/munin-node

### ◆ snmpバージョン、コミュニティ名などの情報はここに登録 しておきます。

 $[snmp*]$ env.timeout 20 env. version 1 env.community public

[snmp\_sw02.example.com\_\*] env.community public\_test

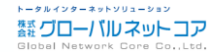

/etc/munin/conf.d/\*

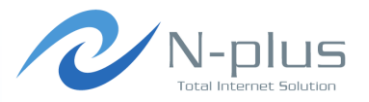

#### addressの指定に注意

[GroupA; sw01. example. jp] address 127.0.0.1 use\_node\_name no

#### **→ 設定後は/etc/init.d/munin-node restart で反映**

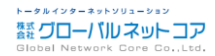

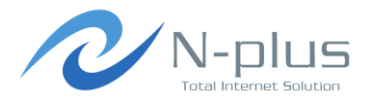

# プラグインの作成

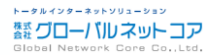

# プラグインの作成(1)

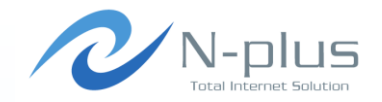

- → 標準のプラグインでは取得できない、という場合
	- **→ 独自にMIB情報に渡していた値**
	- ベンダー独自のMIB
	- qmail関連の値

↓

これらを取得するプラグインを作成しました。

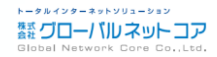

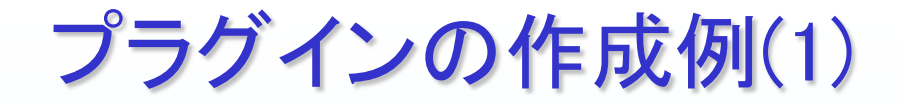

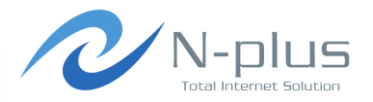

→ プラグインを作成してみる。 Loadアベレージのデータを取得

# cat /proc/loadavg 0.96 1.54 1.52 1/210 24948

# echo -n "load.value "; cut -d' ' -f2 /proc/loadavg

### ◆ この1行だけでプラグインとしては成立する。

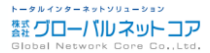

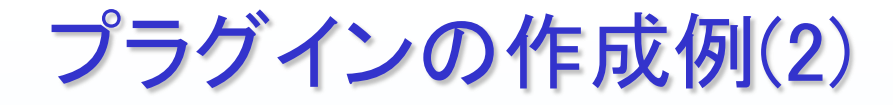

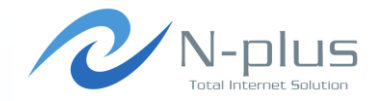

### グラフタイトル、ラベル、グラフの種類などの情報を出力

```
#!/bin/sh 
if [ "$1" = "config" ]; then
    echo 'graph_title Load average'
    echo 'graph_args -base 1000 -1 0
     echo 'graph_vlabel load' 
     echo 'graph_category system' 
     echo 'load.label load' 
     echo 'load.info 5 minute load average' 
     echo 'load.draw LINE ' 
     exit 0 
fi 
echo -n "load.value "
cut -f2 - d' ' \langle /proc/loadavg
```
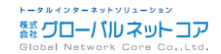

# プラグインの作成例(3)

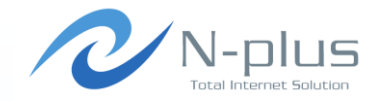

#### **→ munin-node-configure -shell で登録するためには**

if  $['$   $\$1" = 'autoconf'']$ ; then echo yes exit 0 fi

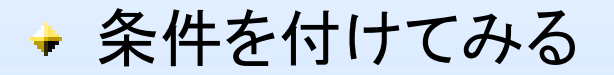

```
LOADAVG=/proc/loadavg 
if \left[ "$1" = "autoconf" 1; then
         if [-f \{LOADAVG} ]; then
                   echo yes 
                   exit 0 
          else 
                    echo no 
                   exit 0 
          fi 
fi
```
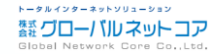

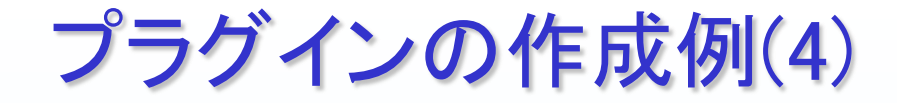

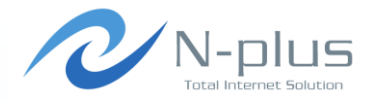

### あらかじめ閾値を登録しておくことも可能

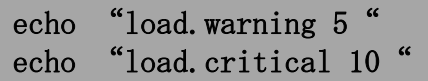

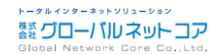

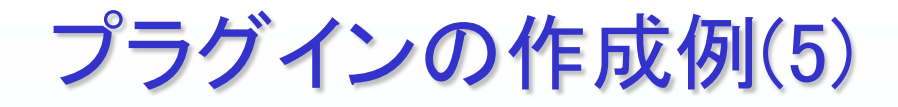

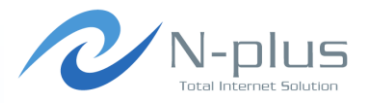

実際に登録

# munin-node-configure --shell ln -s '/usr/share/munin/plugins/load' '/etc/munin/plugins/load' # munin-node-configure –shell | sh

# munin-run load load.value 1.25

# munin-run load config graph\_title Load average graph\_args  $-\text{base}$  1000  $-1$  0 graph\_vlabel load graph\_scale no graph\_category system load.label load load.info 5 minute load average load.draw LINE

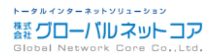

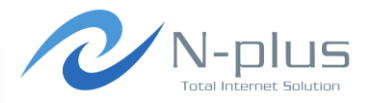

# 閾値の設定

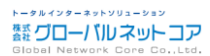

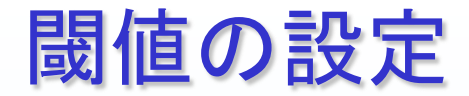

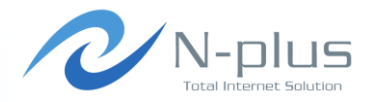

- → 監視項目に閾値を設定し、メールを送信させる事が可能 です。
	- メールだけでなく、スクリプト実行も可能
	- 指定されたコマンドを実行しているだけです。
- $\div$  /etc/munin/munin.conf

```
contact.mail.command mail -s "Munin ${var:group}::${var:host}" kanshi@example.jp 
contact.mail.always_send critical 
[GroupA;] 
contacts mail 
[GroupB;] 
contacts mail
```
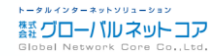

## 閾値の設定場所

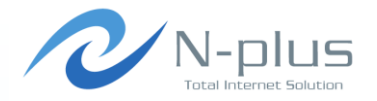

- → 標準のプラグインに既に設定されているものも多数
- ◆ Node, Master どちらでも設定可能
- ◆ 設定するのはお好みで
- ただし、snmpで取得する場合はmaster側でしか設定でき ない
- **→ 当社ではMaster側で閾値設定する方法を採用**

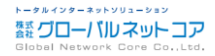

## Munin-node側で閾値設定

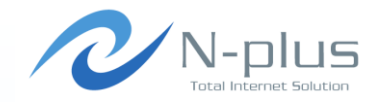

/etc/munin/plugin-conf.d/munin-node に設定

[load] env.warning 10 env.critical 20

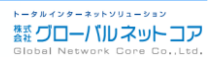

## Munin側で閾値設定(1)

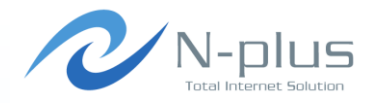

/etc/munin/conf.d/sv01.example.jp.conf

- パーティションごとに設定可能
- デバイス名を調べる手間が必要

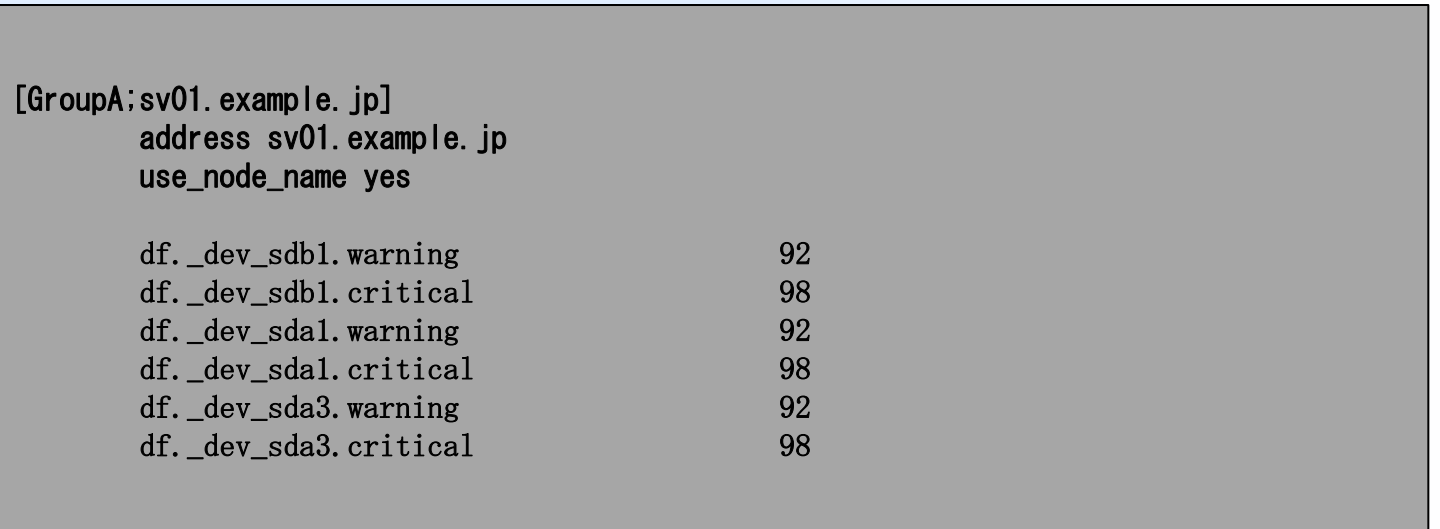

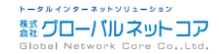

## Munin側で閾値設定(2)

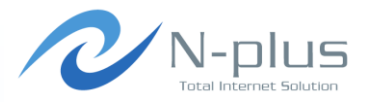

#### 通知しない事も可能

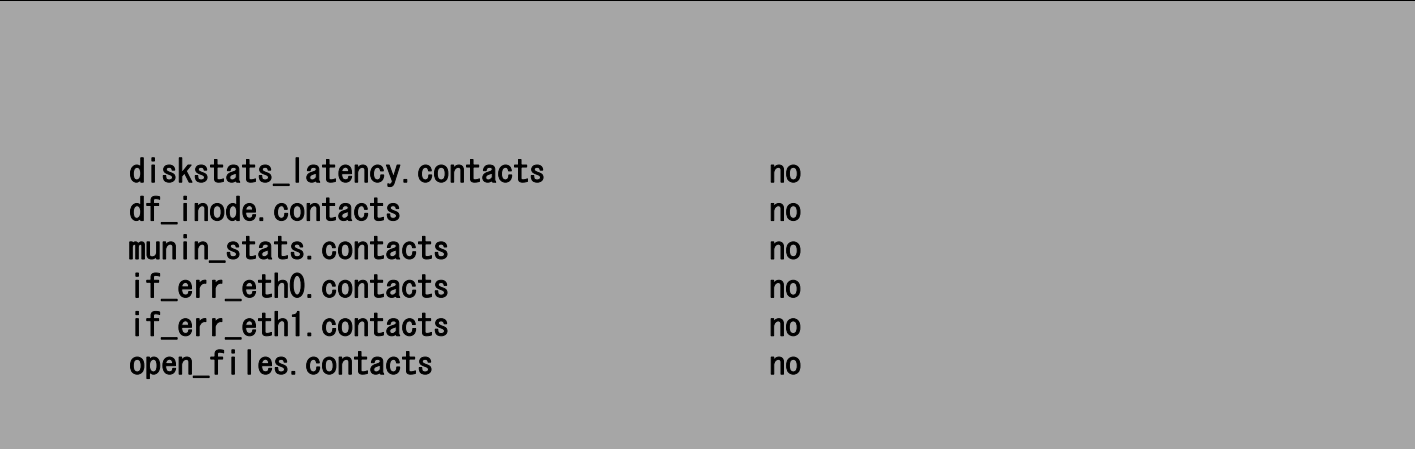

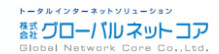

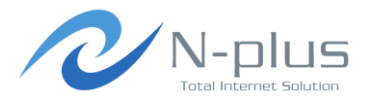

# 過去のグラフが見たい

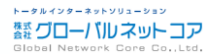

## 過去のグラフが見たい

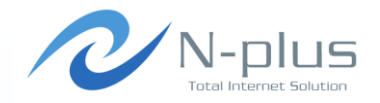

- MRTGって過去のグラフは丸められていた。
	- **→ Yearlyは1日平均のグラフなってしまう・・・**
	- X月Y日のグラフを見たい、なーんて事はできなかった・・・

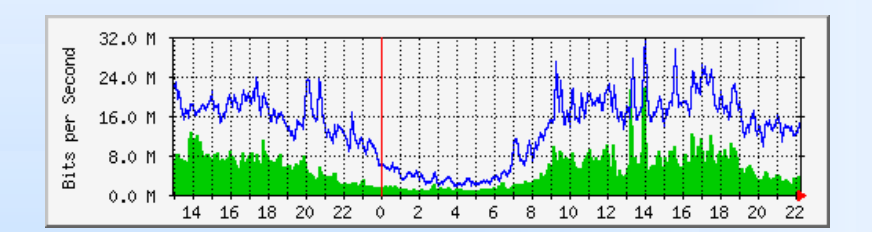

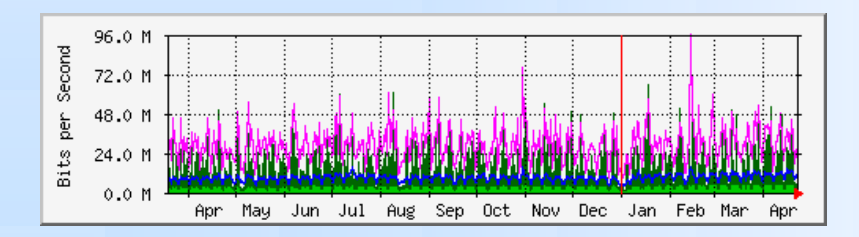

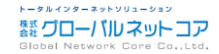

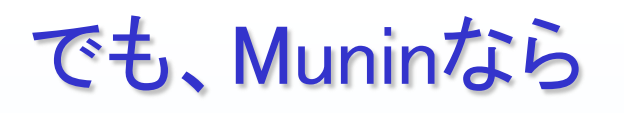

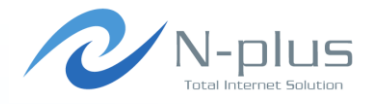

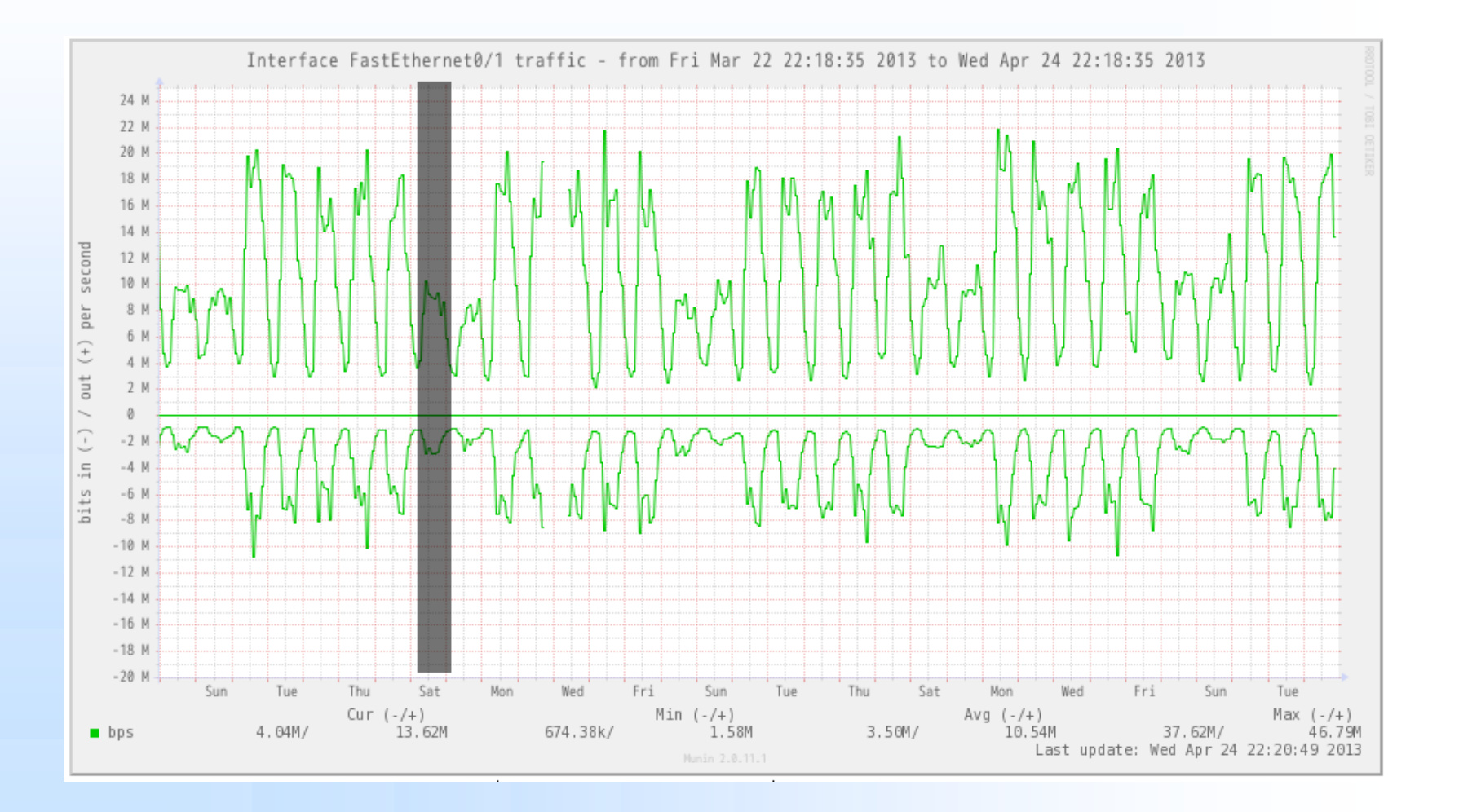

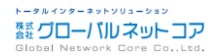

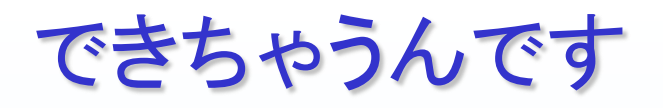

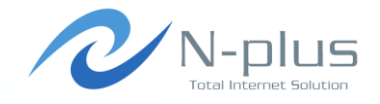

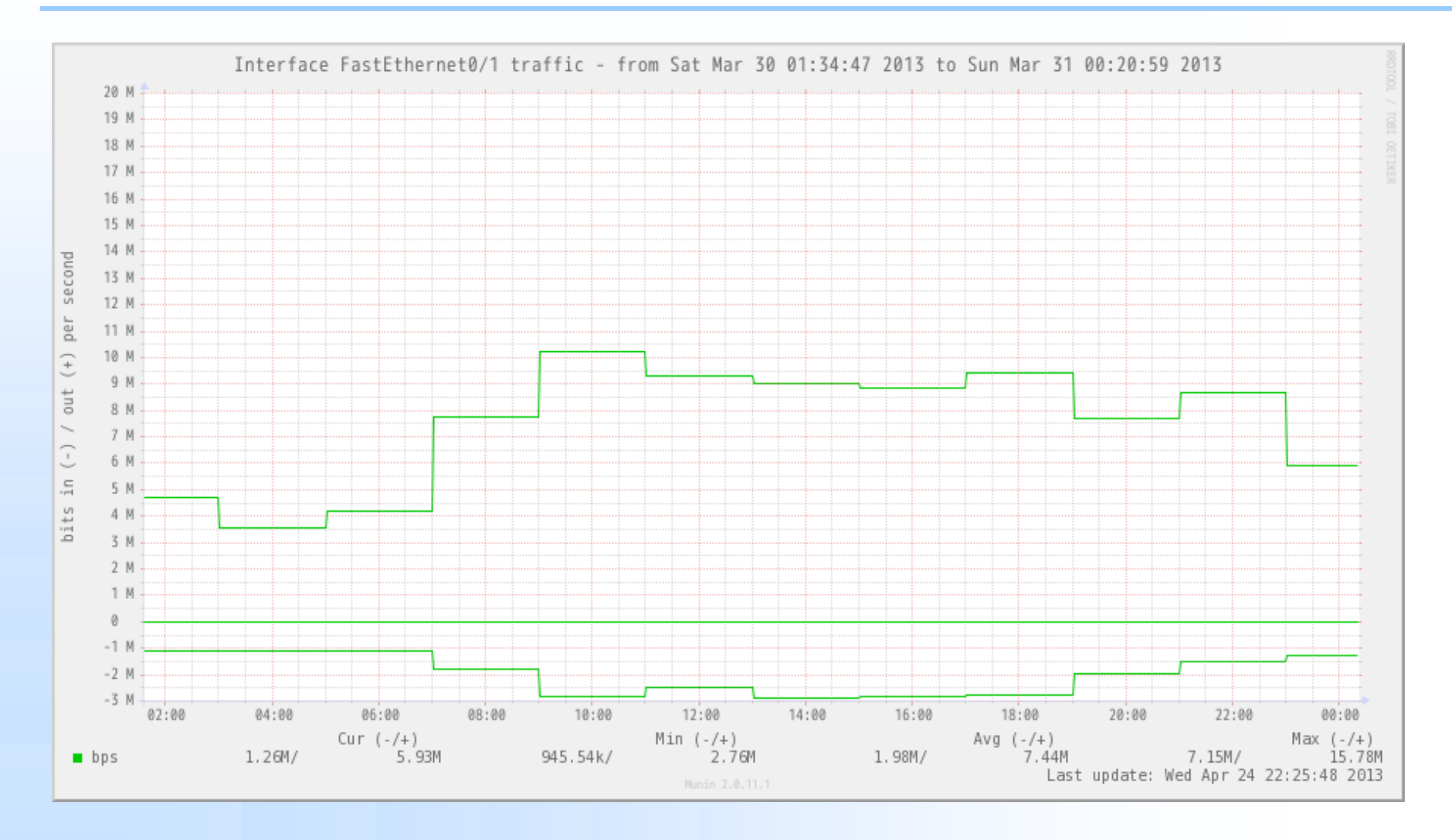

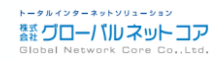

# 正確に日時を指定する事も可能

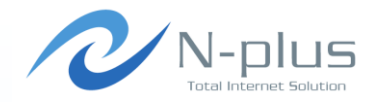

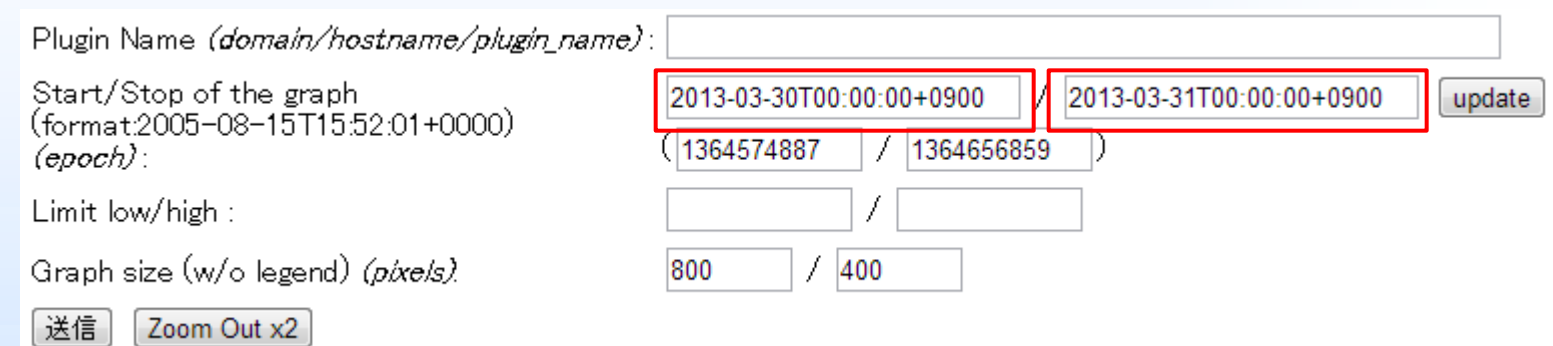

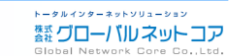

## 過去のグラフが見たい

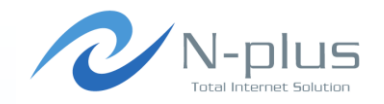

- → データが丸められないので、過去のグラフを見返したい 時に便利。
	- 例えば、障害時の負荷状況を見たい。
- 1年前までのグラフであれば拡大表示で見る事が可能。
- ◆ レポートなどを作成する時に便利

3月1日から3月31日まで、期間指定

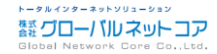

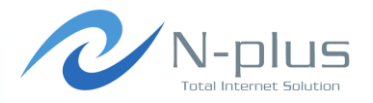

# Nagiosとの連携

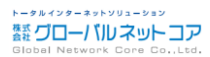

## Nagiosとの連携

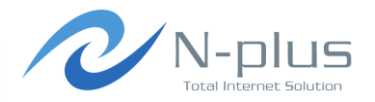

- **→ Muninの通知は機能があまりない。** 
	- だって標準ではmailコマンドに渡しているだけ

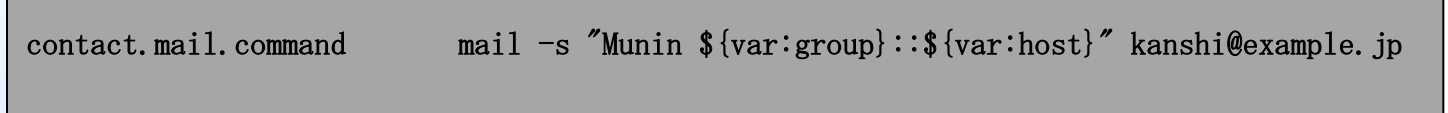

- → もっと細かい制御をしたいなら、プログラムに渡すべき。 → 通知プログラムは自作してください。
- 通知機能をNagiosにおまかせする事が可能。
	- XX回連続して閾値を超えたら発報、とかって事が出来る。

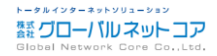

## Nagiosとの連携イメージ図

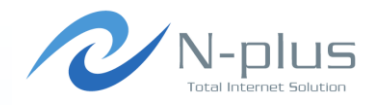

- → 閾値を超えた場合、muninはSend nscaを実行
- ◆ Send nscaはNSCAに接続
- ◆ NSCAは監視結果をファイルに保存
- Nagiosはファイルを定期的にチェック

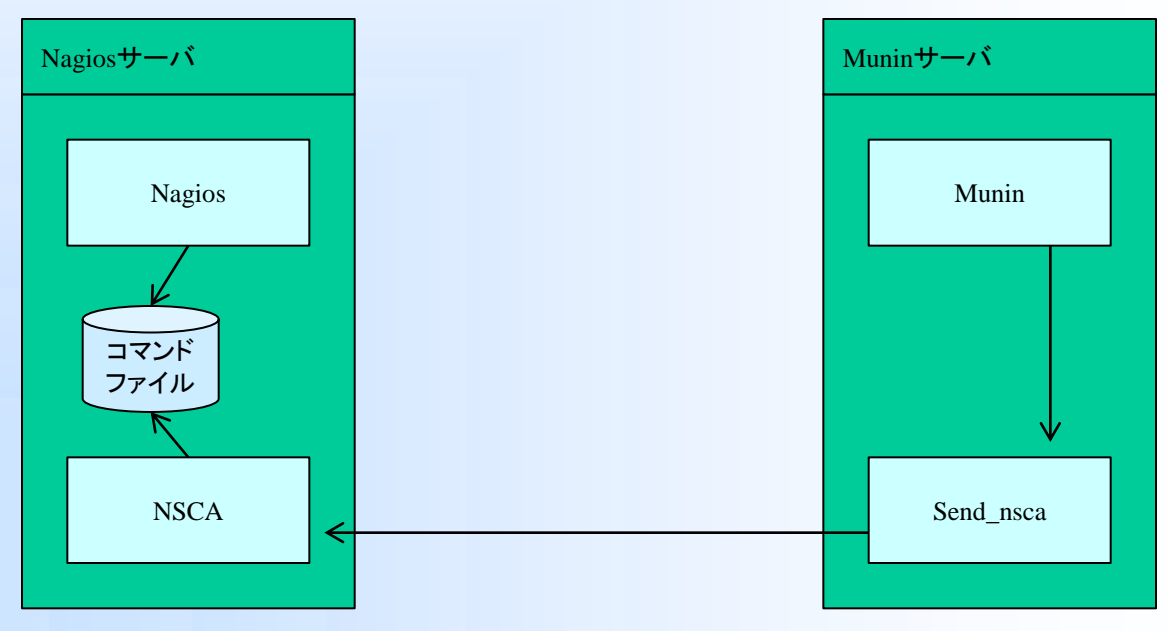

## **NSCA**

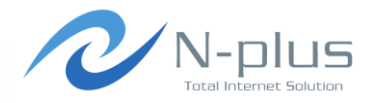

- **+ NSCA( Nagios Service Check Acceptor )**
- ◆ Send\_nsca( NSCAの監視エージェント)

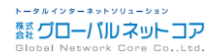

## Send\_nscaインストール

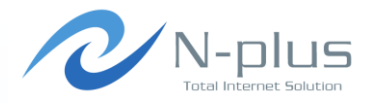

# cd /usr/local/src # wget http://prdownloads.sourceforge.net/sourceforge/nagios/nsca-2.7.2.tar.gz  $#$  tar zxvf nsca-2.7.2.tar.gz  $\#$  cd nsca-2.7.2 # ./configure # make send nsca # cp src/send\_nsca /usr/bin/ # cp sample-config/send\_nsca.cfg /etc/ # chown munin:munin /etc/send\_nsca.cfg # vi /etc/send\_nsca.cfg

password=hogehoge encryption\_method=2

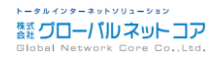

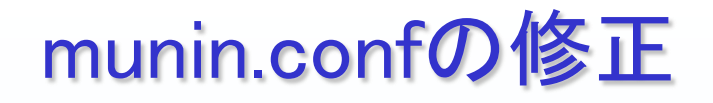

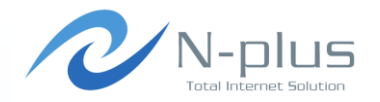

contact.nagios.command /usr/bin/send\_nsca nagios.example.com -c /etc/send\_nsca.cfg

[GroupA;] contacts nagios [GroupB;] contacts nagios

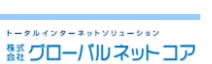

## NSCAのインストール

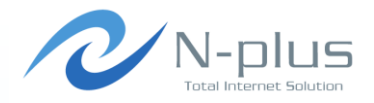

# wget http://prdownloads.sourceforge.net/sourceforge/nagios/nsca-2.7.2.tar.gz  $\#$  tar zxvf nsca-2.7.2.tar.gz  $\#$  cd nsca-2, 7, 2 # ./configure # make all # cp src/nsca /usr/local/nagios/bin/ # cp sample-config/nsca.cfg /usr/local/nagios/etc/ # cp init-script /etc/init.d/nsca # chmod 755 /etc/init.d/nsca # vi /usr/local/nagios/etc/nsca.cfg

server\_port=5667 nsca\_user=nagios nsca\_group=nagios command\_file=/usr/local/nagios/var/rw/nagios.cmd password=hogehoge encryption\_method=2

 $#$  chkconfig  $-$ add nsca # chkconfig --list nsca

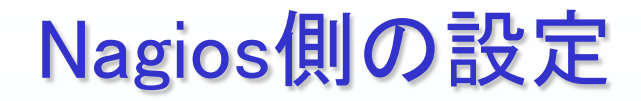

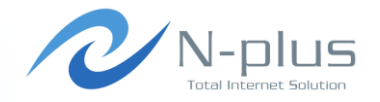

- ◆ Nagiosは本来、Nagios側から監視対象にアクセスして監 視を行っている(アクティブ監視)
- **→ Muninと連携する場合、NSCAから監視結果が送信されて** くる(パッシブ監視)

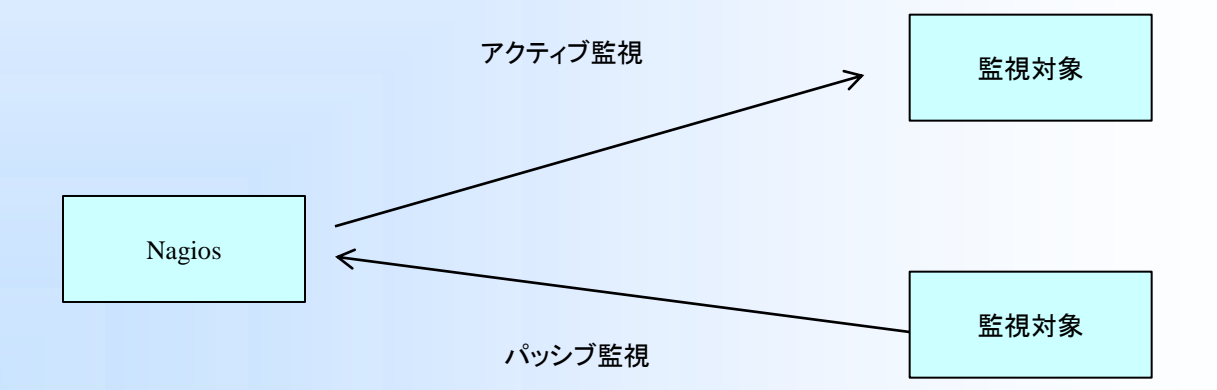

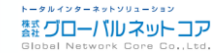

## command.conf

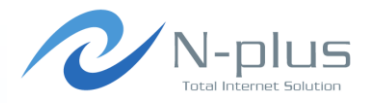

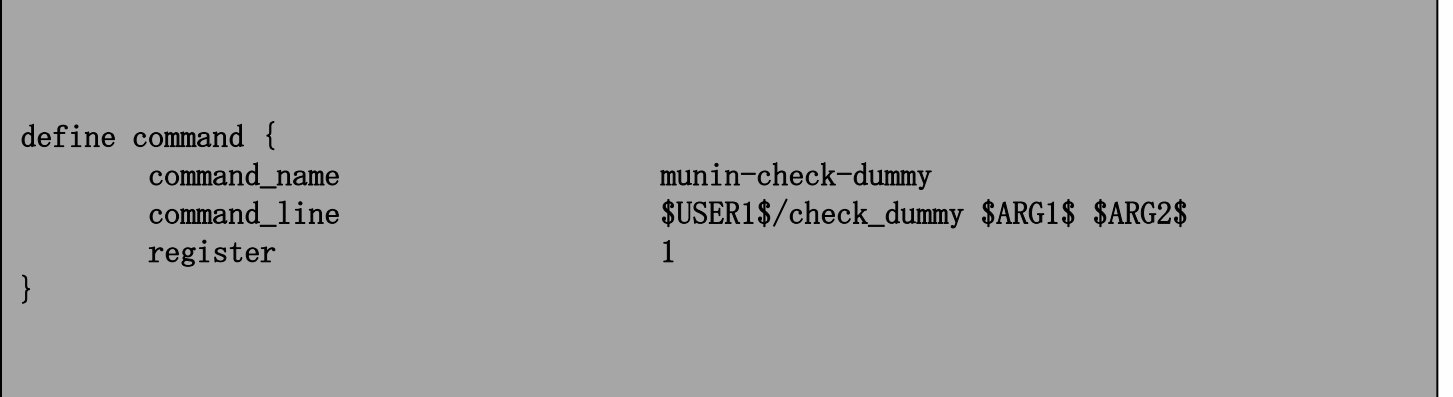

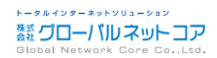

## services.cfg

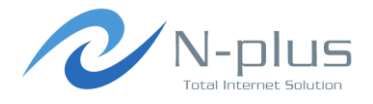

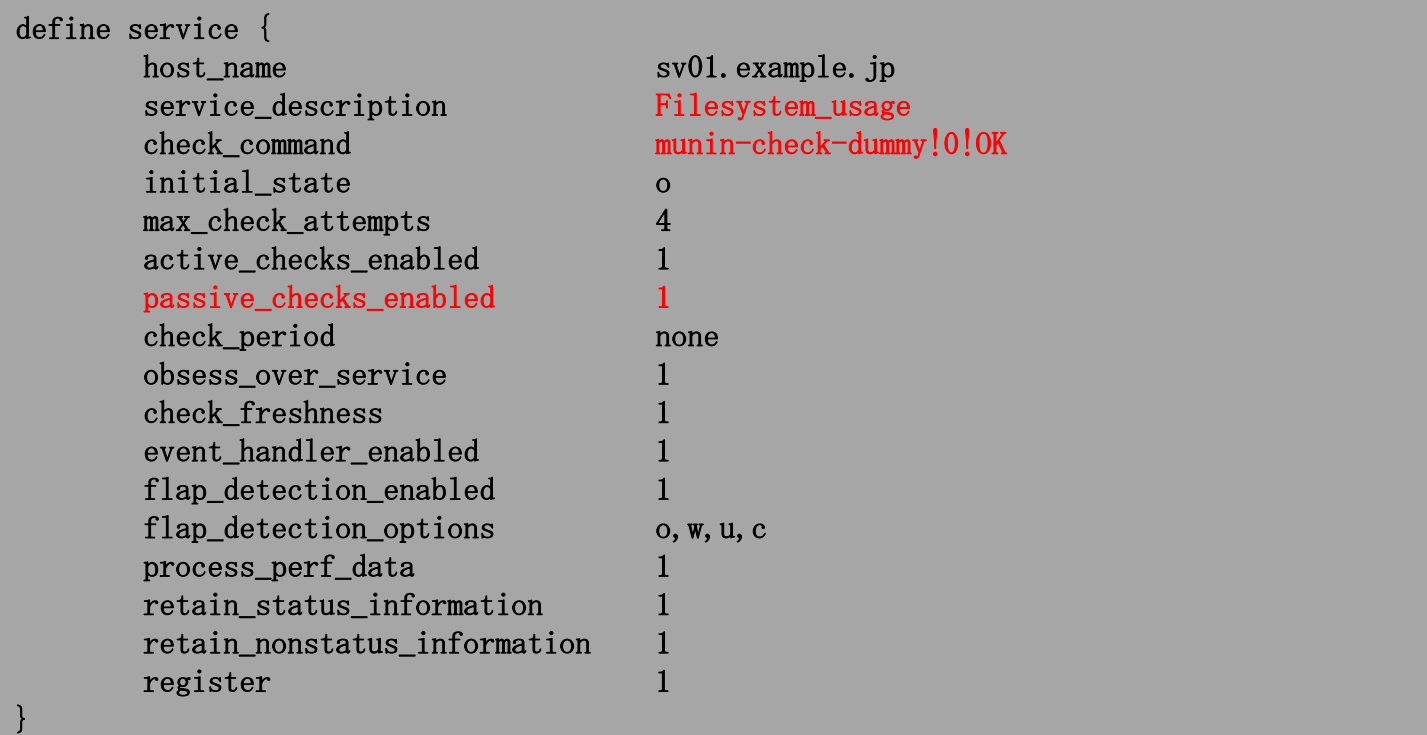

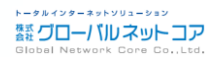

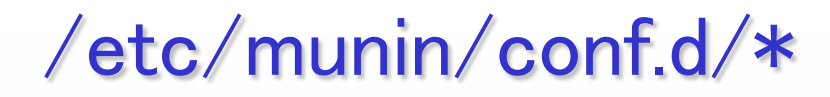

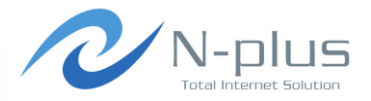

[GroupA;sv01.example.jp] address sv01.example.jp use\_node\_name yes df.notify\_alias Filesystem\_usage

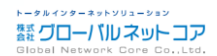

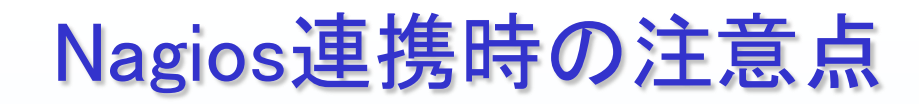

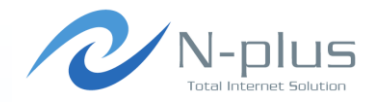

### → 閾値を設定するサービスを、ホスト毎にnagiosに登録しな ければならない。

- + Server1 apache
- Server1 mail
- Server2 apache
- Server2 mysql
- **← Muninに登録**
- Nagiosにも登録

### 設定する箇所が増えるので結構大変。。。

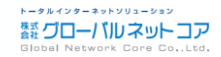

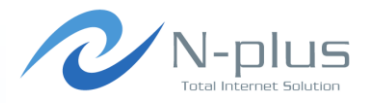

# 負荷対策

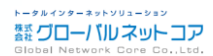

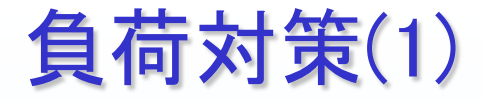

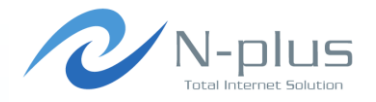

### 監視対象が増えてくると、その分muninを実行しているサ ーバの負荷も増えます。

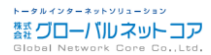

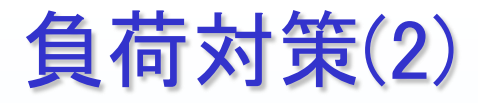

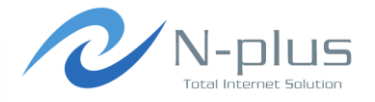

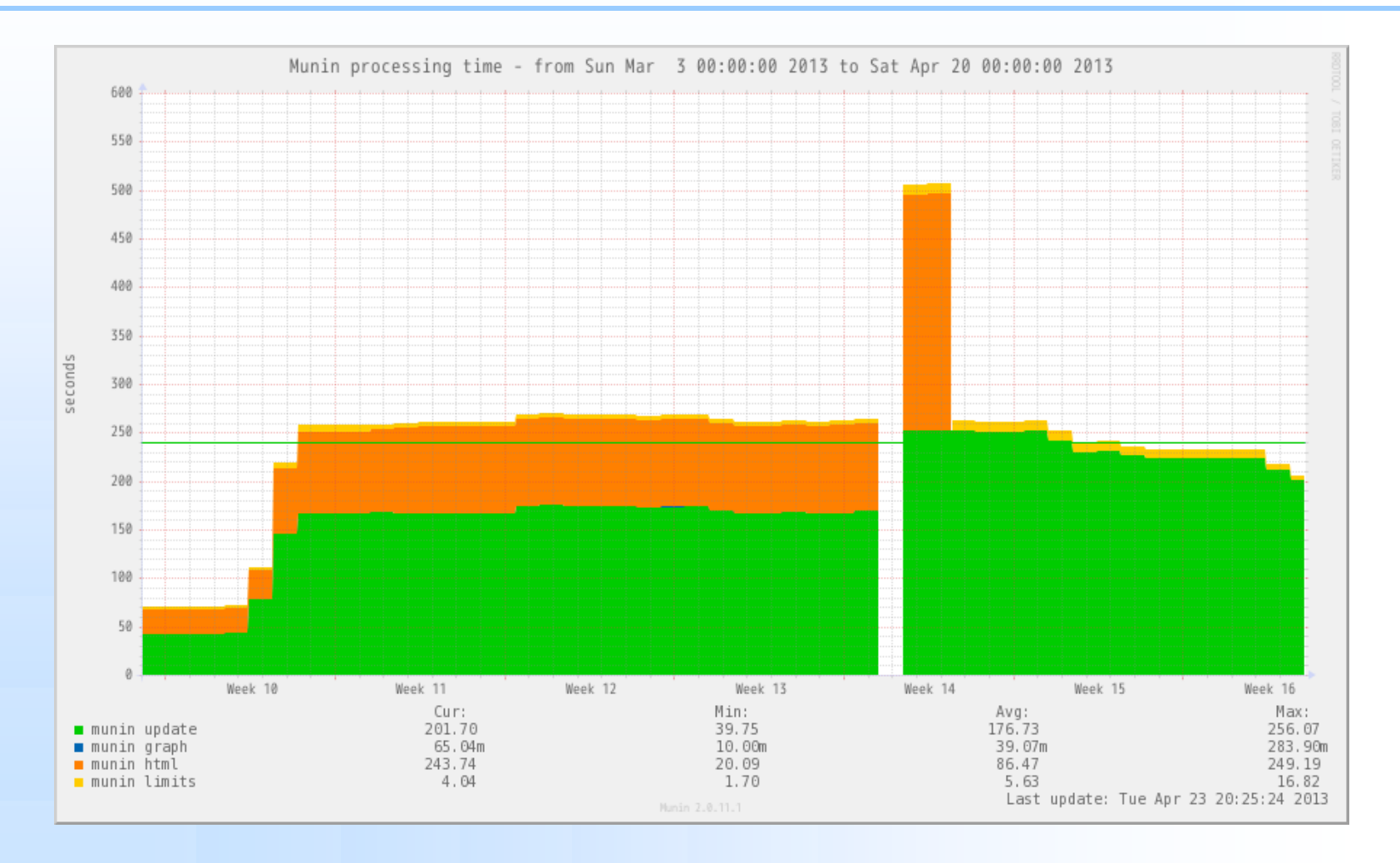

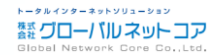

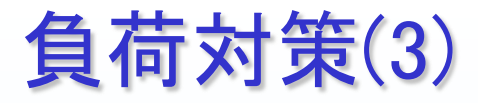

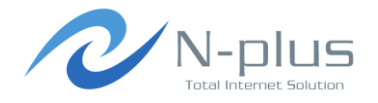

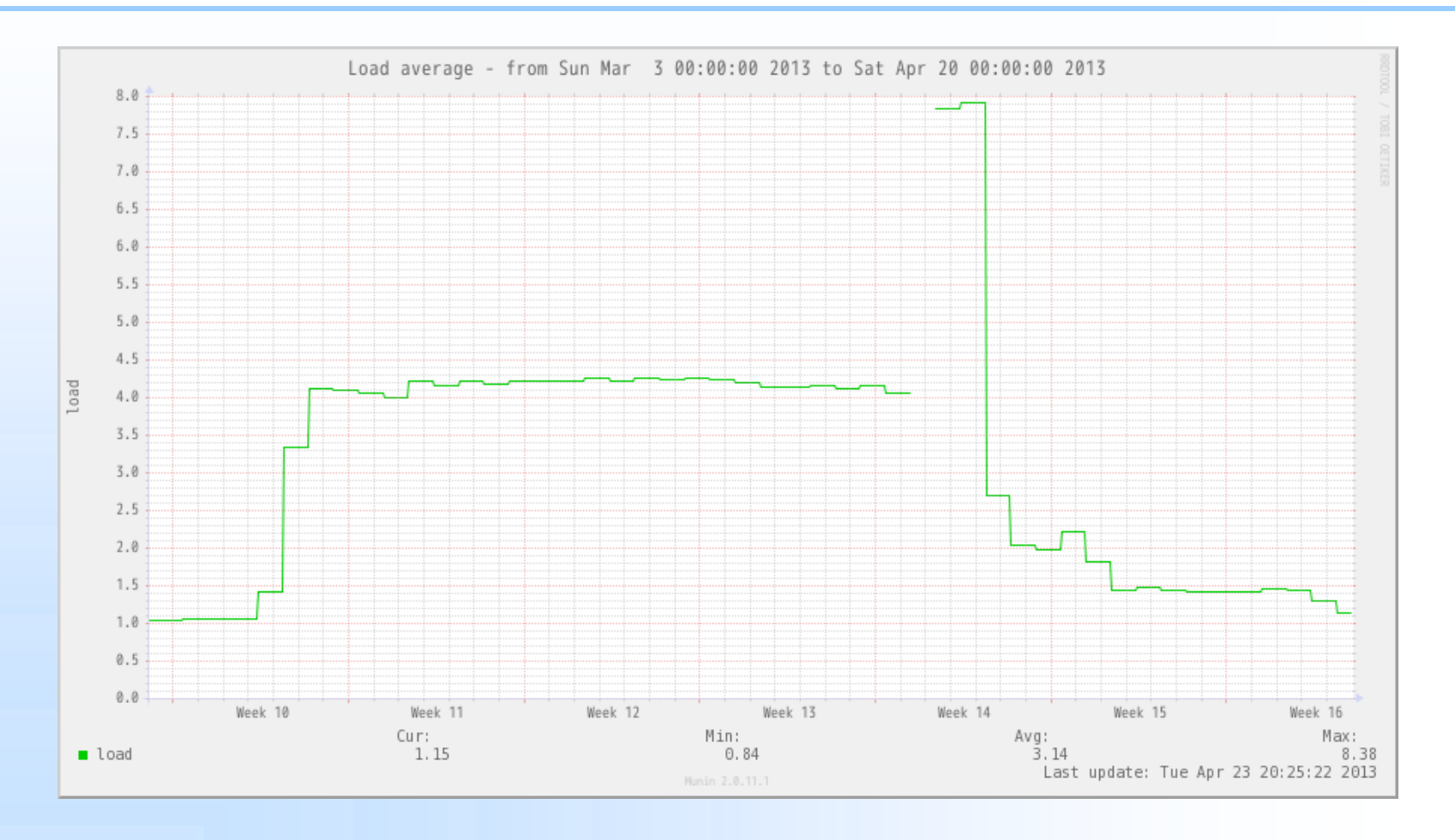

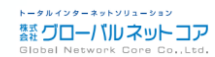

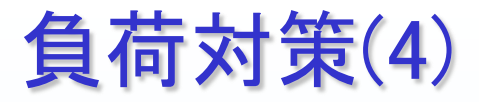

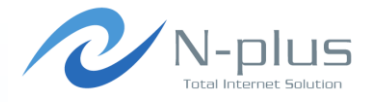

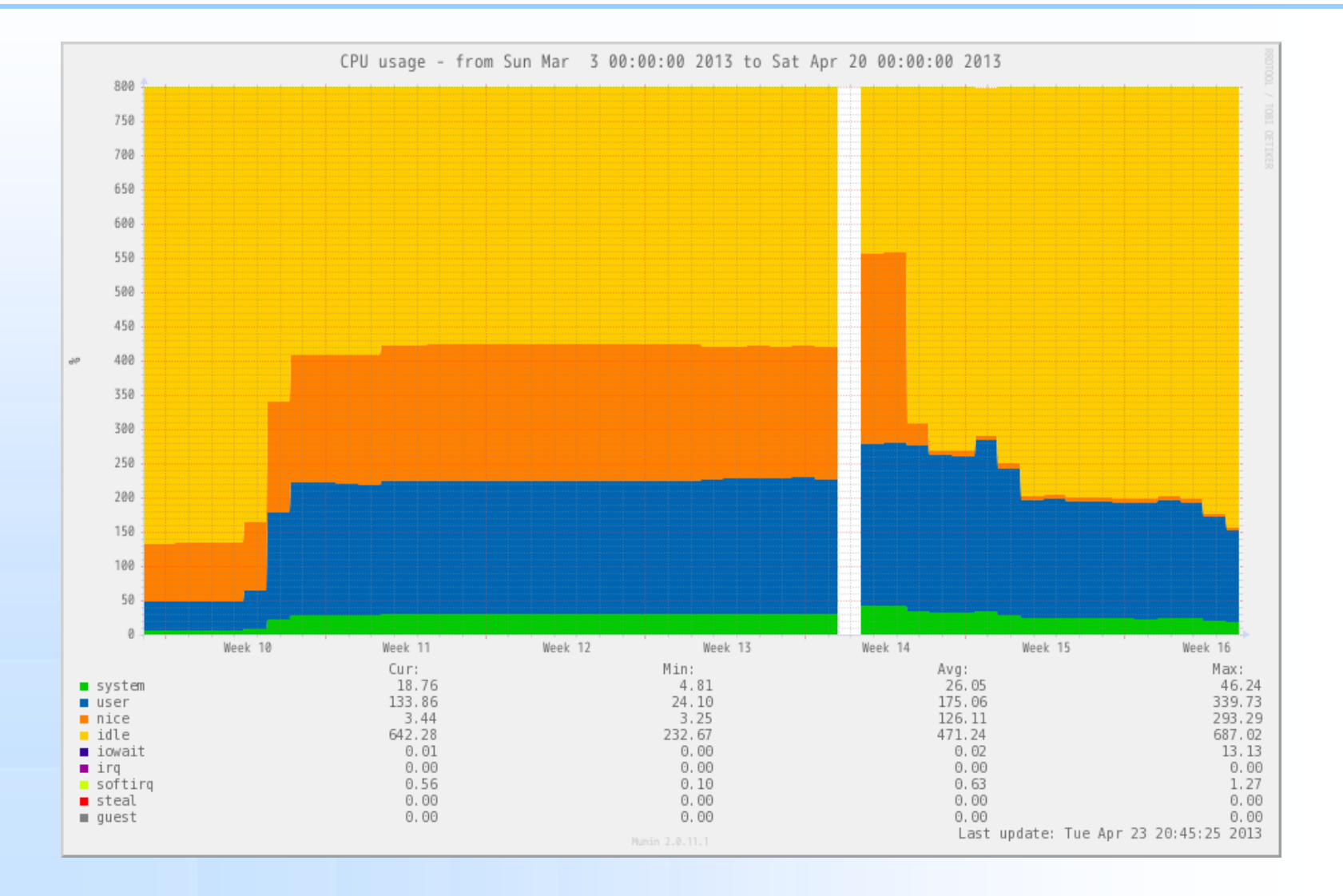

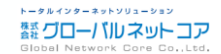

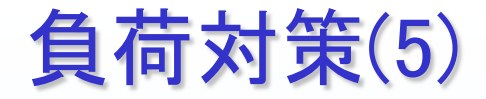

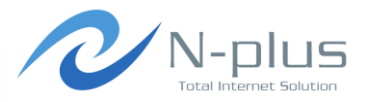

- 当社の監視対象数
	- munin-node 約200
	- **+ snmp** 約130
- ◆ Muninのデータ取得から、html作成まで、500秒以上掛か っていました。
- 全対象のデータを取得し始めると負荷が結構な値に。

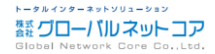

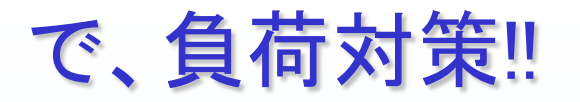

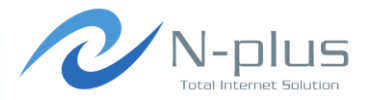

#### $\div$  /etc/munin/munin.conf

```
graph_strategy cron 
html_strategy cron 
↓ 
graph_strategy cgi 
html_strategy cgi
```
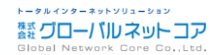

## MuninをCGIで実行するように変更

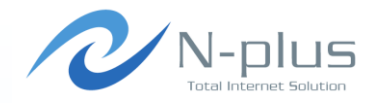

- 通常はcronで実行される度にhtml、画像ファイルが作成 されます。
- **→ CGI版にする事により、ウェブでアクセスした時にファイル** を作成するようにします。
- メリット
	- ★ 日々のサーバリソースを軽減できます。
	- → グラフ参照
- デメリット
	- CRON版に比べ、ページ表示が遅くなります。
	- ◆ 感覚的には表示まで1~5秒程度

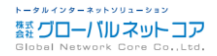

## まとめ

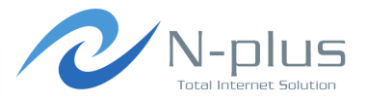

- → MRTGに比べ設定が楽
- → Munin-nodeがインスト―ルできないネットワーク機器など は今まで通り、MIB情報を取得。
- → 標準で使えるプラグインが豊富(約300)。
	- それでも取得できない項目はプラグインを自作。
	- → プラグイン自作は作法さえわかれば簡単!
	- → 言語はお好みで。
- ◆ 閾値の通知はnagiosなど、他プログラムにおまかせ。
- ◆ 拡大表示機能で過去のグラフも見返す事が出来る。
- ある程度、監視対象が増えたらCGI版が良い。

・・・ということで皆さんも是非!

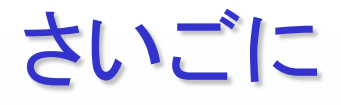

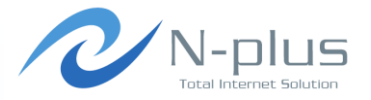

- **→ Muninのここがイケてない(個人的感想)** 
	- → MRTGと比較してグラフが見づらい
		- +慣れの問題?
	- MIBがわかっていても、それを取得するにはプラグイン作成が必 要
	- グラフタイトルの表示名はプラグインで指定 Ifの利用者は" description "で確認
	- → 通知機能が豊富になればうれしいな~

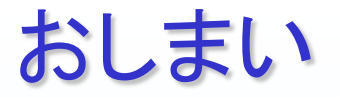

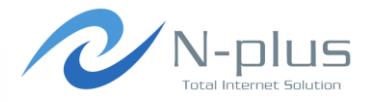

## ご清聴ありがとうございました。

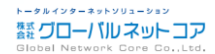